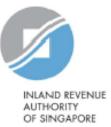

# **User Guide**

# Apply for CRS Registration and Provision of FATCA Registration Information

Estimated submission time required is about 10 minutes. Please have the following information ready before using the e-Service:

- 1. Identification Number of the Financial Institution (FI) or Trustee if the FI is a Trust
- 2. Identification Number and Contact Details of the Point of Contact
- 3. Letter of Authorisation of the Point of Contact

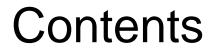

| S/N | Description                                                                                                    | Page<br>Number    |
|-----|----------------------------------------------------------------------------------------------------|-------------------|
| 1   | <ul> <li>a) Registering as a Financial Institution with Singapore Tax Reference Number;<br/>and</li> <li>b) Registering as a Trust where <u>Fund Manager</u> is responsible to file on behalf of<br/>the registering entity</li> </ul> | <u>Pg 3 - 10</u>  |
| 2   | Registering as a Trust where <u>Trustee</u> is responsible to file on behalf of the registering entity                                                                                                    | <u>Pg 11 - 21</u> |

## 1a) Registering as a Financial Institution with Singapore Tax Reference Number

1b) Registering as a Trust where Fund Manager is responsible to file on behalf of the registering entity

#### <u>Step 1</u>

- Click on "<u>Apply for CRS Registration</u>" e- Service, and at the landing page,
  - Select 'Yes' to Question 1 if the Financial Institution (FI) has a Singapore Tax Reference Number and 'No' to Question 2 if the FI is not a Trust
  - Click "Next"

| INIAND REVENUE<br>AUTHORITY<br>OF SINGAPORE                                        | TA Date: 27/06/2021                                                         |
|------------------------------------------------------------------------------------|-----------------------------------------------------------------------------|
| pply for CRS Registration                                                          | 대금의 SAVE AS PDF/ PRINT                                                      |
| nis e-Service allows a Reporting Singaporean F<br>CRS") registration.              | inancial Institution to submit an application for Common Reporting Standard |
| 1. Does the Financial Institution which you an ASGD or ITR Number)?* (i)<br>Yes No | re registering for have a Singapore Tax Reference Number (e.g. UEN,         |
| 2. Is the Financial Institution which you are re                                   | egistering for a trust?* (i)                                                |
|                                                                                    |                                                                             |

#### <u>Step 2</u>

#### At Financial Institution (FI) Information page,

- Select the appropriate entity ID type (e.g. ASGD, ITR, UEN-Business, UEN-Local Co, UEN-Others) and enter FI's Singapore Tax Reference Number
- Select "Register for CRS" and/or "Provide FATCA Registration Information"
- Enter the **First Reporting Year** for CRS and/or FATCA

-<u>`@</u>́-

**First Reporting Year** refers to the **first** calendar year in which the entity becomes a Reporting Singaporean Financial Institution (SGFI) for CRS/FATCA purposes and is subject to the reporting and due-diligence requirements of CRS/FATCA. For example, if the entity falls within the definition of a Reporting SGFI for CRS purposes in 2017, then the First Reporting Year for CRS would be 2017.

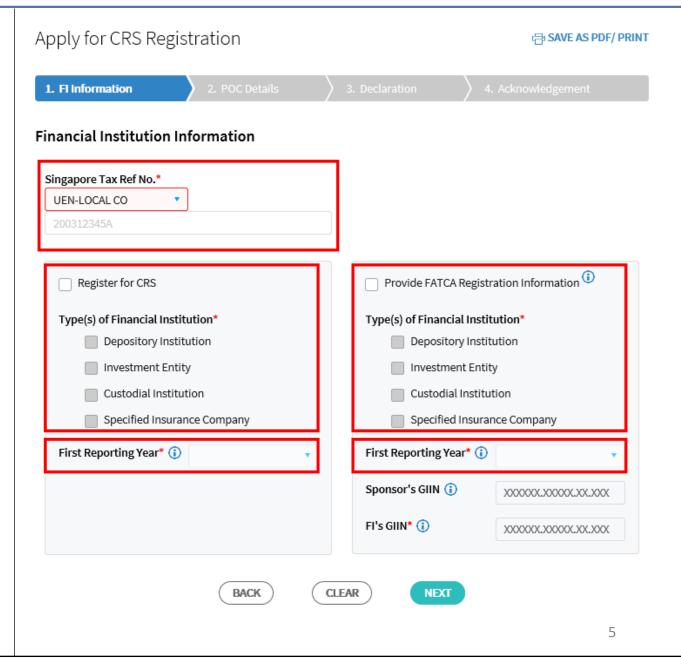

1a) Registering as a Financial Institution with Singapore Tax Reference Number

1b) Registering as a Trust where Fund Manager is responsible to file on behalf of the registering entity

#### Step 2 (Cont'd)

- If you have selected "Provide FATCA Registration Information", please enter the "Sponsor's GIIN" and/or "FI's GIIN", where applicable. The GIIN is a unique identification number that the entity received from the US Internal Revenue Service after it had registered to be a Foreign Financial Institution for FATCA.
- Click "Next"

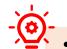

- Sponsor's GIIN If the entity has a Sponsoring
  Entity that has agreed to assume the FATCA
  reporting obligations on the entity's behalf,
  please provide the GIIN of the Sponsoring Entity
  here.
- FI's GIIN Please provide the entity's Global Intermediary Identification Number ("GIIN") here.

If the entity is a Sponsored Closely Held Investment Vehicle, please provide the GIIN of its Sponsoring Entity here too.

| ation A. Acknowledgement                                              |
|-----------------------------------------------------------------------|
|                                                                       |
|                                                                       |
|                                                                       |
|                                                                       |
| rovide FATCA Registration Information 🛈                               |
| s) of Financial Institution* Depository Institution Investment Entity |
| Custodial Institution<br>Specified Insurance Company                  |
| Reporting Year* 👔 🔹 🔻                                                 |
| sor's GIIN (i) x000000.x00000.x00.x00                                 |
| IIN* (i) XXXXXXXXXXXXXXXXXXXXXXXXXXXXXXXXXXX                          |
|                                                                       |

1a) Registering as a Financial Institution with Singapore Tax Reference Number

1b) Registering as a Trust where Fund Manager is responsible to file on behalf of the registering entity

## <u>Step 3</u>

#### At Point of Contact (POC) Details page,

- Enter the POC's Singapore Tax Reference Number (i.e. NRIC/FIN/ASGD) or Passport Number and Country of Issuance if the POC does not have a Singapore Tax Reference Number
- Enter the POC's Name, Designation, Email Address, Mobile Number and Office Number
- Click "Next"

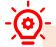

The POC for the FI must be an authorised individual whom IRAS can approach on AEOI matters relating to the FI. You are required to submit a Letter of Authorisation for the POC

| Apply for CRS Registration                                                                 |                             | 🖶 SAVE AS PDF/ PRINT           |  |
|--------------------------------------------------------------------------------------------|-----------------------------|--------------------------------|--|
| 1. FI Information 2. POC Details                                                           | 3. Declaration              | 4. Acknowledgement             |  |
| Point of Contact Details ①                                                                 |                             |                                |  |
| Please provide the Point of Contact's Passport Nu<br>have a Singapore Tax Reference Number | mber and the passport issui | ing country if he/she does not |  |
| Singapore Tax Ref No.     NRIC   S1234567Z                                                 | Passport No                 |                                |  |
|                                                                                            | Country of Is               | ssuance                        |  |
| Name*                                                                                      |                             |                                |  |
| John Doe                                                                                   |                             |                                |  |
| Designation*                                                                               |                             |                                |  |
| CEO                                                                                        |                             |                                |  |
| Email Address*                                                                             |                             |                                |  |
| e.g.John_doe@gmail.com                                                                     |                             |                                |  |
| Please re-enter email address to confirm*                                                  |                             |                                |  |
| e.g.John_doe@gmail.com                                                                     |                             |                                |  |
| Mobile No.                                                                                 |                             |                                |  |
| +65 82771111                                                                               |                             |                                |  |
| Office No.                                                                                 |                             |                                |  |
| +65 62771111                                                                               |                             |                                |  |
| BACK                                                                                       |                             |                                |  |
| bhen                                                                                       |                             |                                |  |

1a) Registering as a Financial Institution with Singapore Tax Reference Number

1b) Registering as a Trust where Fund Manager is responsible to file on behalf of the registering entity

#### <u>Step 4</u>

#### At Declaration page,

- Click "Select File" to upload the Letter of Authorisation (LOA) for POC (Max. File Size 2MB)
- Check the 2 boxes at "Declaration" section
- Enter the Declarant's details at "Declarant Information" section
- Click "Submit"

Please prepare and submit the appropriate letter of authorisation :

- i. <u>Letter of Authorisation for FI's POC</u> for Reporting FI's use
- ii. <u>Letter of Authorisation for Trustee's</u> <u>POC</u> – for Trustee's use only

| Required Doo                              | ument                                                                                               |                                               |                                                 |  |
|-------------------------------------------|----------------------------------------------------------------------------------------------------|-----------------------------------------------|-------------------------------------------------|--|
| Type of Docum                             | ent                                                                                                 | Details                                       | Actions                                         |  |
| Letter of Autho<br>of Contact             | risation for Point                                                                                  |                                               | File Type Allowed pdf<br>Maximum File Size 2 MB |  |
| The Compt                                 |                                                                                                    | ct this e-application if it is found to be in |                                                 |  |
| on the insti                              | at I have been authorised<br>tution's behalf.                                                       |                                               | it this e-application for CRS registration      |  |
| on the insti                              | at I have been authorised<br>tution's behalf.<br>at the information provide                         | by the financial institution to subm          | it this e-application for CRS registration      |  |
| on the insti                              | at I have been authorised<br>tution's behalf.<br>at the information provide                         | by the financial institution to subm          | it this e-application for CRS registration      |  |
| on the insti<br>l declare th<br>complete. | at I have been authorised<br>tution's behalf.<br>at the information provide<br>ormation             | by the financial institution to subm          | it this e-application for CRS registration      |  |
| on the insti<br>l declare th<br>complete. | at I have been authorised<br>tution's behalf.<br>at the information provide<br>ormation<br>Mary Doe | by the financial institution to subm          | it this e-application for CRS registration      |  |

## <u>Step 5</u>

 Click on "Yes" if you wish to proceed to submit your registration application or click on "No" to cancel the application request

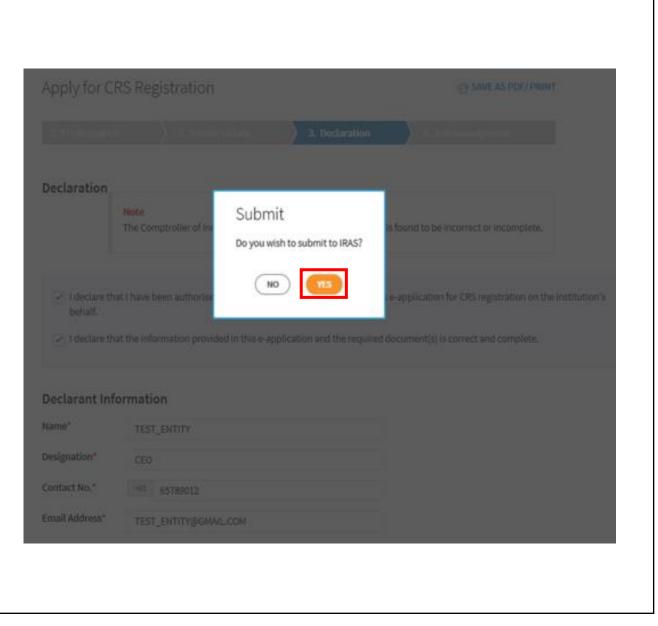

- Upon successful submission of your CRS Registration and/or Provision of FATCA Registration Information, you will be brought to the Acknowledgement Page.
- If you wish to save a digital copy of the acknowledgement page, you can click on Save As PDF/ Print.

| Apply for CRS Registration |                                  |                   | 음: SAVE AS PDF/ PRINT |
|----------------------------|----------------------------------|-------------------|-----------------------|
| 1. Fl Information          | 2. POC Details                   | 3. Declaration    | 4. Acknowledgement    |
| Acknowledgement            |                                  |                   |                       |
| Successful Submis          | sion                             |                   |                       |
| You have successfully sub  | mitted the e-application for the | following entity. |                       |
| Name                       | XXX                              | Tax Ref No.       |                       |
| Acknowledgement No.        | 411970                           | Date/ Time        | 11-Jun-2021 6:04 PM   |

#### Note

The average processing time for the request is expected to be 3 weeks. Once the e-application has been processed, an email will be sent to the Point of Contact or the trustee to convey the registration outcome.

You can check the registration status of an entity using the Check CRS Registration Status eService.

Please print a copy of this acknowledgement page for your records.

#### <u>Step 1</u>

- Click on "<u>Apply for CRS</u> <u>Registration</u>" e- Service, and at the landing page,
  - Select 'Yes/No' to Question 1 depending on whether the Financial Institution (FI) has a Singapore Tax Reference Number and 'Yes' to Question 2 since the FI is a Trust

Click "Next"

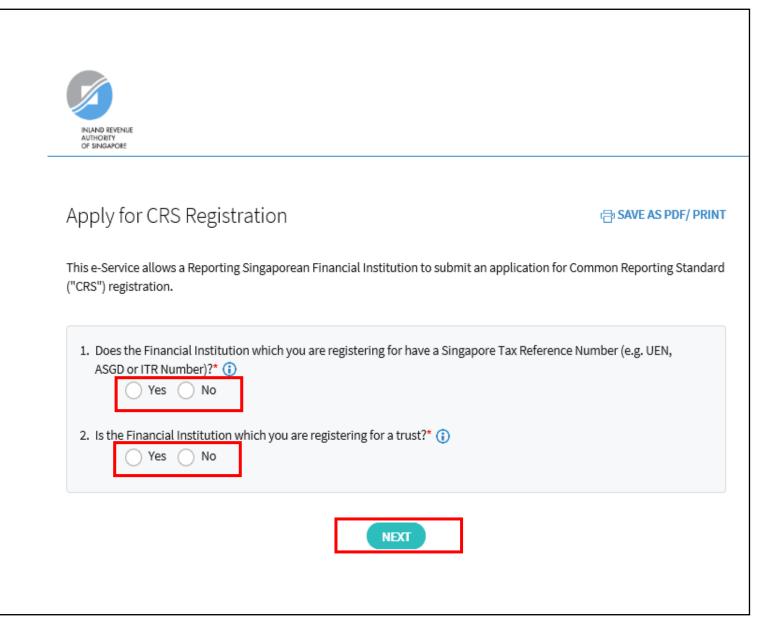

| Step 2<br>At Financial Institution (FI) Information<br>page,                                                                                                    | Apply for CRS Registration          1. Fl Information       2. Trustee Details       3. Declaration         Financial Institution Information | SAVE AS PDF/ PRINT |
|----------------------------------------------------------------------------------------------------|----------------------------------------------------------------------------------------------------|--------------------|
| <ul> <li>If you have selected 'Yes' to Question 1<br/>in the previous page, please select the<br/>appropriate entity ID type (e.g. ASGD,<br/>ITR, UEN-Business, UEN-Local Co, UEN-<br/>Others) and enter FI's Singapore Tax<br/>Reference number</li> </ul> | Singapore Tax Ref No.*<br>UEN-LOCAL CO<br>200312345A                                                                                          |                    |
| <ul> <li>If you have selected 'No' to Question 1<br/>in the previous page, please enter the<br/>name of the Trust</li> </ul>                                                                                                    | Apply for CRS Registration         1. Fl Information       2. Trustee Details       3. Declaration                                            | SAVE AS PDF/ PRINT |
|                                                                                                    | Financial Institution Information                                                                                                    |                    |

#### Step 2 (Cont'd)

- Select "**Register for CRS**" and/or "Provide FATCA Registration Information"
- Enter the First Reporting Year for CRS and/or FATCA

First Reporting Year refers to the first calendar year in which the entity becomes a Reporting Singaporean Financial Institution (SGFI) for CRS/FATCA purposes and is subject to the reporting and duediligence requirements of CRS/FATCA. For example, if the entity falls within the definition of a Reporting SGFI for CRS purposes in 2017, then the First Reporting Year for CRS would be 2017.

| Apply for CRS Registration                  | 금 SAVE AS PDF/ PRINT                   |
|---------------------------------------------|----------------------------------------|
| <b>1. Fl Information</b> 2. Trustee Details | 3. Declaration 2 4. Acknowledgement    |
| Financial Institution Information           |                                        |
| Name Of Trust*                              |                                        |
| Register for CRS                            | Provide FATCA Registration Information |
| Type(s) of Financial Institution*           | Type(s) of Financial Institution*      |
| Depository Institution                      | Depository Institution                 |
| Investment Entity                           | Investment Entity                      |
| Custodial Institution                       | Custodial Institution                  |
| Specified Insurance Company                 | Specified Insurance Company            |
| First Reporting Year* (i)                   | First Reporting Year* (i)              |
|                                             | Sponsor's GIIN (i)                     |
|                                             | FI's GIIN* ()                          |
| BACK                                        | AR NEXT                                |

2. Registering as a Trust where Trustee is responsible to file on behalf of the registering entity

#### Step 2 (Cont'd)

- If you have selected "Provide FATCA Registration Information", please enter the "Sponsor's GIIN" and/or "FI's GIIN", where applicable.
- Click "Next"

<u>`</u>

- Sponsor's GIIN If the entity has a Sponsoring Entity that has agreed to assume the FATCA reporting obligations on the entity's behalf, please provide the GIIN of the Sponsoring Entity here.
- FI's GIIN Please provide the entity's Global Intermediary Identification Number ("GIIN") here.

If the entity is a Sponsored Closely Held Investment Vehicle, please provide the GIIN of its Sponsoring Entity here too.

| Apply for CRS Registration                                                                                                    | 급 SAVE AS PDF/ PRINT                                                                                                    |
|----------------------------------------------------------------------------------------------------|----------------------------------------------------------------------------------------------------|
| <b>1. Fl Information 2</b> . Trustee Details                                                                                                    | 3. Declaration 24. Acknowledgement                                                                                                    |
| Financial Institution Information                                                                                                    |                                                                                                    |
| Name Of Trust*                                                                                                    |                                                                                                    |
| Register for CRS                                                                                                    | Provide FATCA Registration Information                                                                                                    |
| Type(s) of Financial Institution*  Depository Institution Investment Entity Custodial Institution Specified Insurance Company  First Reporting Year* (i) | Type(s) of Financial Institution*   Depository Institution   Investment Entity   Custodial Institution   Specified Insurance Company   First Reporting Year* (i)   Sponsor's GIIN (i)   XXXXXXXXXXXXXXXXXXXXXXXXXXXXXXXXXXXX |
| BACK                                                                                                    | LEAR                                                                                                    |

| <u>Step 3</u><br>At Trustee Details page,                                        |                                                                                          |  |
|----------------------------------------------------------------------------------|------------------------------------------------------------------------------------------|--|
| <ul> <li>Select "Individual Trustee" or "Non-<br/>Individual Trustee"</li> </ul> | Apply for CRS Registration 🖶 SAVE AS PDF/ PRINT                                          |  |
| Click "Next"                                                                     | 1. FI Information       2. Trustee Details       3. Declaration       4. Acknowledgement |  |
|                                                                                  | Trustee Type* Individual Trustee Non-Individual Trustee BACK CLEAR NEXT                  |  |

| Step 4   • Enter the Trustee's Details     1. Fl Information     2. Trustee Details     Trustee details     Trustee Type*      Individual Trustee     Singapore Tax Ref No.*     UEN-LOCAL CO *     200312345A     Name*                                      |
|----------------------------------------------------------------------------------------------------|
| 1. Fl Information       2. Trustee Details       3. Declaration       4. Acknowledgement         Trustee details         Trustee Type*       Individual Trustee       Non-Individual Trustee         Singapore Tax Ref No.*       200312345A       200312345A |
| Trustee Type*         Individual Trustee         Singapore Tax Ref No.*         UEN-LOCAL CO          200312345A                                                                                                    |
| <ul> <li>○ Individual Trustee</li> <li>● Non-Individual Trustee</li> <li>Singapore Tax Ref No.*</li> <li>UEN-LOCAL CO ▼</li> <li>200312345A</li> </ul>                                                                                                    |
| <ul> <li>○ Individual Trustee</li> <li>● Non-Individual Trustee</li> <li>Singapore Tax Ref No.*</li> <li>UEN-LOCAL CO ▼</li> <li>200312345A</li> </ul>                                                                                                    |
| Singapore Tax Ref No.*<br>UEN-LOCAL CO 🔹 200312345A                                                                                                    |
| UEN-LOCAL CO 🔻 200312345A                                                                                                    |
|                                                                                                    |
| Name*                                                                                                    |
|                                                                                                    |
| John Doe                                                                                                    |
| Email Address*                                                                                                    |
| e.g. john_doe@gmail.com                                                                                                    |
| Office No.*                                                                                                    |
| +85 62771111                                                                                                    |
| Fax No.                                                                                                    |
| +65 62771111                                                                                                    |
|                                                                                                    |
|                                                                                                    |
|                                                                                                    |

#### Step 4 (Cont'd)

- For a **Non-Individual Trustee**, please provide the Trustee's Point of Contact (POC) details
- Enter the POC's Singapore Tax Reference Number or Passport Number and Country of Issuance if the POC does not have a Singapore Tax Reference Number, Name, Designation, Email Address, Mobile Number and Office Number
- Click "Next"
  - The POC for the FI must be an authorised individual whom IRAS can approach on AEOI matters relating to the FI. You are required to submit a Letter of Authorisation for the POC

| Trustee's Point of Contact details 🕕                                                                                                    |                     |  |
|----------------------------------------------------------------------------------------------------|---------------------|--|
|                                                                                                    |                     |  |
| Please provide the Trustee Point of Contact's Passport Number and the passport issuing country if he/she<br>does not have a Singapore Tax Reference Number |                     |  |
| Singapore Tax Ref No.                                                                                                    | Passport No.        |  |
| IT S1234567Z                                                                                                    | Country of Issuance |  |
|                                                                                                    | •                   |  |
| Name*                                                                                                    |                     |  |
| John Doe                                                                                                    |                     |  |
| Designation*                                                                                                    |                     |  |
| CEO                                                                                                    |                     |  |
| Email Address*                                                                                                    |                     |  |
| e.g. john_doe@gmail.com                                                                                                    |                     |  |
| Please re-enter email address to confirm*                                                                                                    |                     |  |
| e.g. john_doe@gmail.com                                                                                                    |                     |  |
| Mobile No.                                                                                                    |                     |  |
| OZITITIT                                                                                                    |                     |  |
| Office No.                                                                                                    |                     |  |
| +65 62771111                                                                                                    |                     |  |
| BACK                                                                                                    | EAR                 |  |

## <u>Step 5</u>

#### At Declaration Page,

- Click "Select File" to upload the Trustee Deed or Agreement and Letter of Authorisation for Trustee's Point of Contact (Max. File Size 2MB)
- Check the 2 boxes at "Declaration" section
- Enter the Declarant's details at "Declarant Information" section
- Click Submit

Please prepare and submit the appropriate letter of authorisation :

<u>Letter of Authorisation for Trustee's POC</u> – for Trustee's use only

A Letter of Authorisation is not required for Individual Trustee

|                                                                                                    | Registration                                                                                                    | CE SAVE AS PDF/ PRINT                                                                                                    |  |
|----------------------------------------------------------------------------------------------------|----------------------------------------------------------------------------------------------------|----------------------------------------------------------------------------------------------------|--|
| 1. Fi Information                                                                                                   | 2. Trustee Details                                                                                                    | 3. Declaration 4. Acknowledgement                                                                                                    |  |
| Required Doci                                                                                                    | ument                                                                                                    |                                                                                                    |  |
| Type of<br>Document                                                                                                 | Detaila                                                                                                    | Actiona                                                                                                    |  |
| Trust Deed or<br>Agreement                                                                                          |                                                                                                    | SELECT FILE<br>File Type Allowed pdf<br>Maximum File Size 2 MB                                                                               |  |
| Letter of<br>Authorisation<br>for Trustee's<br>Point of<br>Contact                                                  |                                                                                                    | SELECT FR.E<br>File Type Allowed pdf<br>Maximum File Size 2 MB                                                                               |  |
| Note<br>The Comptre                                                                                                 | ollier of Income Tax may reject this e-a                                                                                      | application if it is found to be incorrect or incomplete.                                                                                    |  |
| The Comptre                                                                                                    | t I have been authorised by the financial ins                                                                                 | stitution to submit this e-application for CRS registration on the institution's                                                             |  |
| The Compton<br>I declare that<br>behalf.                                                                            | t I have been authorised by the financial ins<br>t the information provided in this e-applica                                 |                                                                                                    |  |
| The Comptre                                                                                                    | t I have been authorised by the financial ins<br>t the information provided in this e-applica                                 | stitution to submit this e-application for CRS registration on the institution's                                                             |  |
| The Compton<br>I declare the<br>behalf.<br>I declare the<br>Declarant Info                                          | t I have been authorised by the financial ins<br>t the information provided in this e-applica<br>prmation                     | stitution to submit this e-application for CRS registration on the institution's                                                             |  |
| The Compton<br>I declare the<br>behalf.<br>I declare the<br>Declarant Info<br>Name*                                 | t I have been authorised by the financial ins<br>It the information provided in this e-applica<br>promation<br>Mary Doe       | stitution to submit this e-application for CRS registration on the institution's                                                             |  |
| The Compter<br>I declare the<br>behalf.<br>I declare the<br>Declarant Info<br>Name*<br>Designation*                 | t I have been authorised by the financial ins<br>It the information provided in this e-applica<br>prmation<br>Macy Doe<br>CEO | stitution to submit this e-application for CRS registration on the institution's                                                             |  |
| The Compton<br>I declare the<br>behalf.<br>I declare the<br>Declarant Info<br>Name*<br>Designation*<br>Contact No.* | t I have been authorised by the financial ins<br>t the information provided in this e-applica<br>ormation<br>Mary Doe<br>CEO  | atitution to submit this e-application for CRS registration on the institution's ation and the required document(s) is correct and complete. |  |

#### <u>Step 6</u>

 Click on "Yes" if you wish to proceed to submit your registration application or click on "No" to cancel the application request

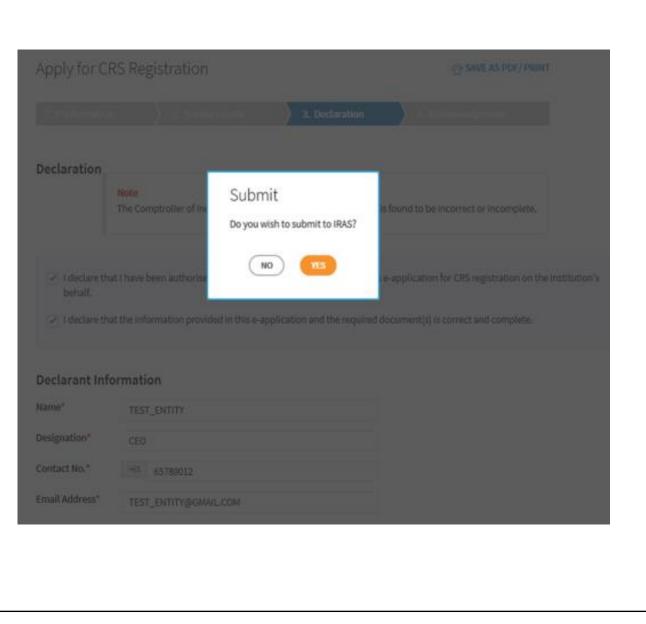

- Upon successful submission of your CRS Registration and/or Provision of FATCA Registration Information, you will be brought to the Acknowledgement Page.
- If you wish to save a digital copy of the acknowledgement page, click on Save As PDF/ Print.

| Apply for CRS Reg                                                           | 음 SAVE AS PDF/ PRINT |                |                     |  |  |  |
|-----------------------------------------------------------------------------|----------------------|----------------|---------------------|--|--|--|
| 1. FI Information                                                           | 2. Trustee Details   | 3. Declaration | 4. Acknowledgement  |  |  |  |
| Acknowledgement                                                             |                      |                |                     |  |  |  |
| Successful Submission                                                       |                      |                |                     |  |  |  |
| You have successfully submitted the e-application for the following entity. |                      |                |                     |  |  |  |
| Name                                                                        | XXXX                 | Tax Ref No.    |                     |  |  |  |
| Acknowledgement No.                                                         | 411970               | Date/ Time     | 11-Jun-2021 6:04 PM |  |  |  |

#### Note

The average processing time for the request is expected to be 3 weeks. Once the e-application has been processed, an email will be sent to the Point of Contact or the trustee to convey the registration outcome.

You can check the registration status of an entity using the Check CRS Registration Status eService.

Please print a copy of this acknowledgement page for your records.

Published by Inland Revenue Authority of Singapore

Published on 23 Oct 2021

The information provided is intended for better general understanding and is not intended to comprehensively address all possible issues that may arise. The contents are correct as at 23 Oct 2021 and are provided on an "as is" basis without warranties of any kind. IRAS shall not be liable for any damages, expenses, costs or loss of any kind however caused as a result of, or in connection with your use of this user guide.

While every effort has been made to ensure that the above information is consistent with existing policies and practice, should there be any changes, IRAS reserves the right to vary its position accordingly.

© Inland Revenue Authority of Singapore